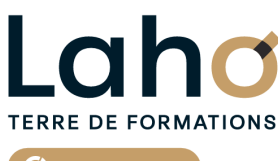

C C CCI HAUTS-DE-FRANCE

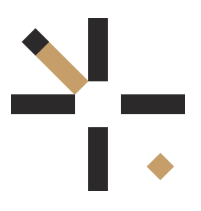

# **FORMATION INTER-ENTREPRISES \* 1 jour**

# **Se sentir à l'aise avec un ordinateur | Niveau Débutant**

**BUREAUTIQUE, INFORMATIQUE, PAO**

# **à partir de 335 € net de taxe par participant**

### **OBJECTIFS DE LA FORMATION**

Se sentir plus à l'aise avec l'ordinateur. Démysthifier l'informatique Préparer une personne à l'utilisation d'un micro-ordinateur en environnement Windows Maîtriser le clavier et ses subtilités Être autonome sur l'allumage et la fermeture de l'ordinateur Savoir régler les principales fonctionnalités de l'environnement Windows Gérer et comprendre l'organisation de ses dossiers et fichiers Savoir copier des fichiers d'un support à un autre

# **PUBLIC VISÉ** Tout public

**PRÉ-REQUIS** Aucun pré-requis

# **AIDES AU FINANCEMENT \*\***

Cap Emploi Entreprise Opérateurs de Compétences (OPCO) France Travail

\*\* sous conditions

# **MODALITÉS PÉDAGOGIQUES**

100% Présentiel

# **MÉTHODES ET OUTILS PÉDAGOGIQUES**

Mise en situation Alternance d'apports théoriques et d'exercices pratiques

# **MODALITÉS D'ÉVALUATION**

Processus d'évaluation des acquis tout au long de la formation Evaluation de fin de formation individuelle par le formateur

# **MODALITÉS D'ACCÈS**

Bulletin d'inscription

# **ACCESSIBILITÉ ET HANDICAP** Contactez-nous

\* Toutes nos formations sont possibles en INTRA-ENTREPRISE (devis sur demande).

Retrouvez toutes les informations sur<br>**laho-formation.fr laho-formation.fr D** N° Vert 0 805 384 384

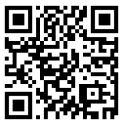

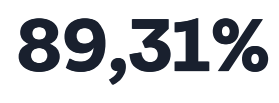

**DE TAUX DE SATISFACTION LAHO FORMATION**

### **PROGRAMME DE LA FORMATION**

### **Découpage par demi-journée :**

#### **1. GENERALITES ET EXPLORATEUR DE FICHIERS**

#### MICRO-ORDINATEUR : GENERALITES

- Allumer et éteindre correctement l'ordinateur
- L'environnement Microsoft Windows et système d'exploitation
- Mieux comprendre ce que sont les programmes/fichiers/dossiers/système d'exploitation

#### DECOUVRIR WINDOWS

- Se repérer sur le poste de travail
- Gestion des fenêtres
- Utilisation de la barre des tâches
- Organiser son bureau (mode PC ou tablette)
- Gestion du menu démarrer, gestion des vignettes
- Panneau de configuration (personnaliser son bureau, mise en veille, option clavier)
- Centre de notification (paramétrage)
- Repérer les applications installées et créer des raccourcis

#### /\*GESTION ET ORGANISATION DES FICHIERS ET DOSSIERS

- Utiliser l'explorateur de fichiers
- Où stocker ses fichiers (disque local, réseaux, clé USB, disque dur externe, Cloud)
- Créer et gérer des dossiers et des fichiers
- Organiser, trier ou grouper des fichiers
- Copier et déplacer des fichiers et des dossiers
- Épingler, supprimer et personnaliser
- Créer des raccourcis et bien faire la différence avec un fichier
- Gérer la corbeille

#### **2. COMMUNICATION, PROGRAMMES ET SECURITE**

#### ISE EN PRATIQUE DES ESSENTIELS VUS LE MATIN

#### OUTILS DE COMMUNICATION DE WINDOWS

- Se connecter au WIFI, se mettre en mode avion ou utiliser un point d'accès mobile
- Manipuler les Calendrier, Courrier, Contacts natifs sur Windows
- Démultiplier le bureau, étendre un affichage sur plusieurs écrans
- Découvrir différents navigateurs
- Naviguer sur le Web
- Créer et gérer les favoris
- Annoter et partager une page Web

#### APPLICATIONS ET PROGRAMMES

• Installer/désinstaller un programme/une application

Réparer ou supprimer des programmes

#### CETTE EODMATION EST DDODOSÉE Exécuter l'utilitaire de résolution des problèmes **CETTE FORMATION EST PROPOSÉE DANS NOS CENTRES DE :**

#### **AULNOY-LEZ-VALENCIENNES**

Session 1 : 9 septembre Session 2 : 4 novembre

### **LENS**

Session 1 : 04/09/2024

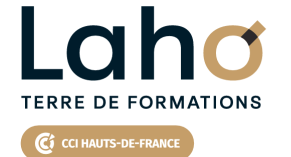

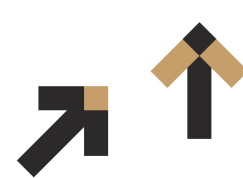

Retrouvez toutes les informations **sur laho-formation.fr**

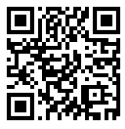

Besoin d'être contacté·e pour plus d'informations ou pour un devis ? Appelez notre conseiller pour un premier entretien gratuit et sans engagement.